## **Guidelines – How To Apply?**

Any higher education Institute situated in Jammu, Kashmir & Ladakh can nominate the students through Training and Placement Officer/Internship Coordinator/Director/Principal/Nodal Officer.

The steps are as follows: -

• TPO/Internship Coordinator/Director/Principal/Nodal Officer can register online through the link available at **AICTE Website [\(https://www.aicte-india.org/\)](https://www.aicte-india.org/) under Quick Links section** or directly through the link as **<http://www.drive.aicte-india.org/jk/>**

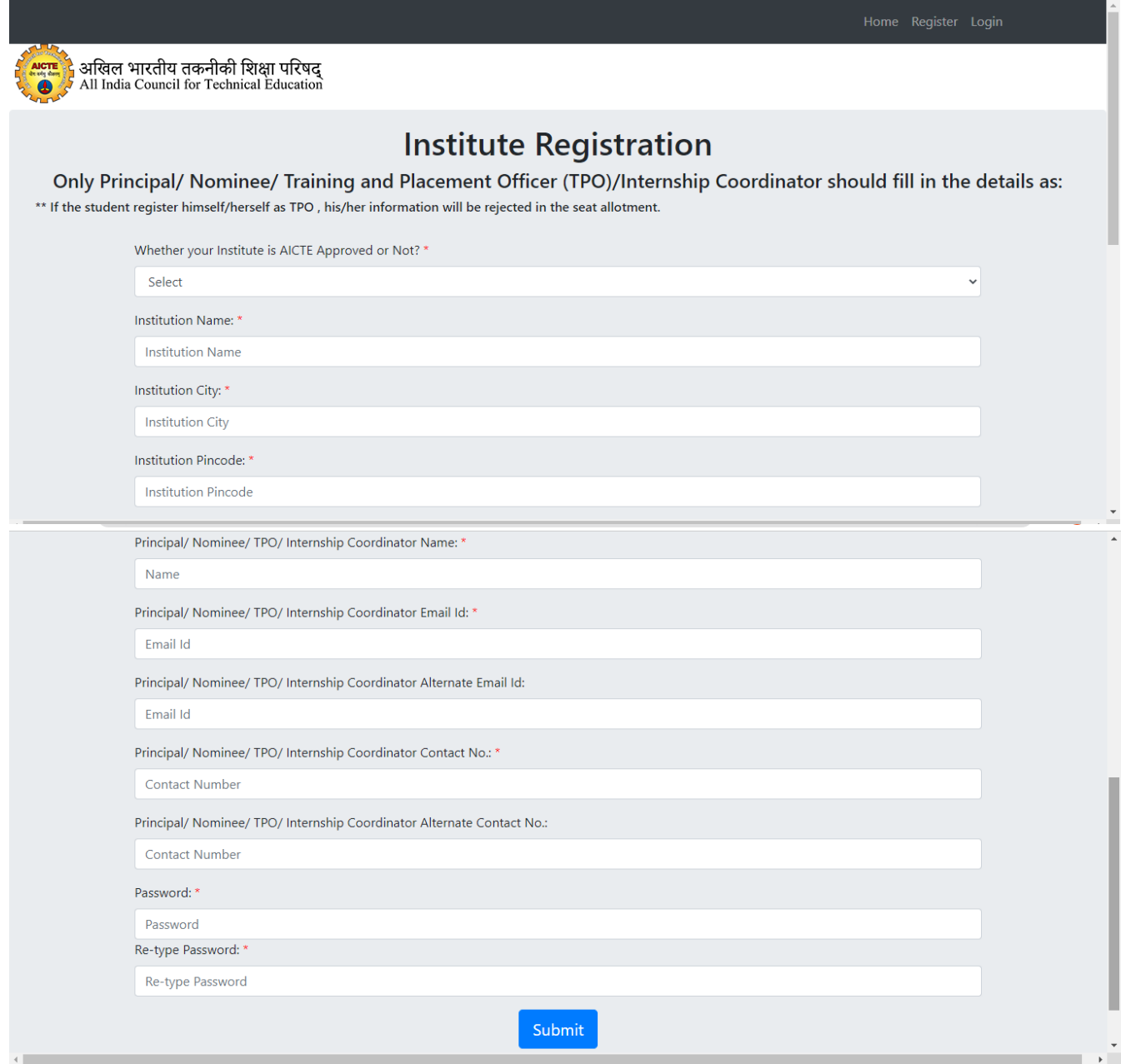

• After the successful registration, TPO can login to the portal through login credential provided on his email id.

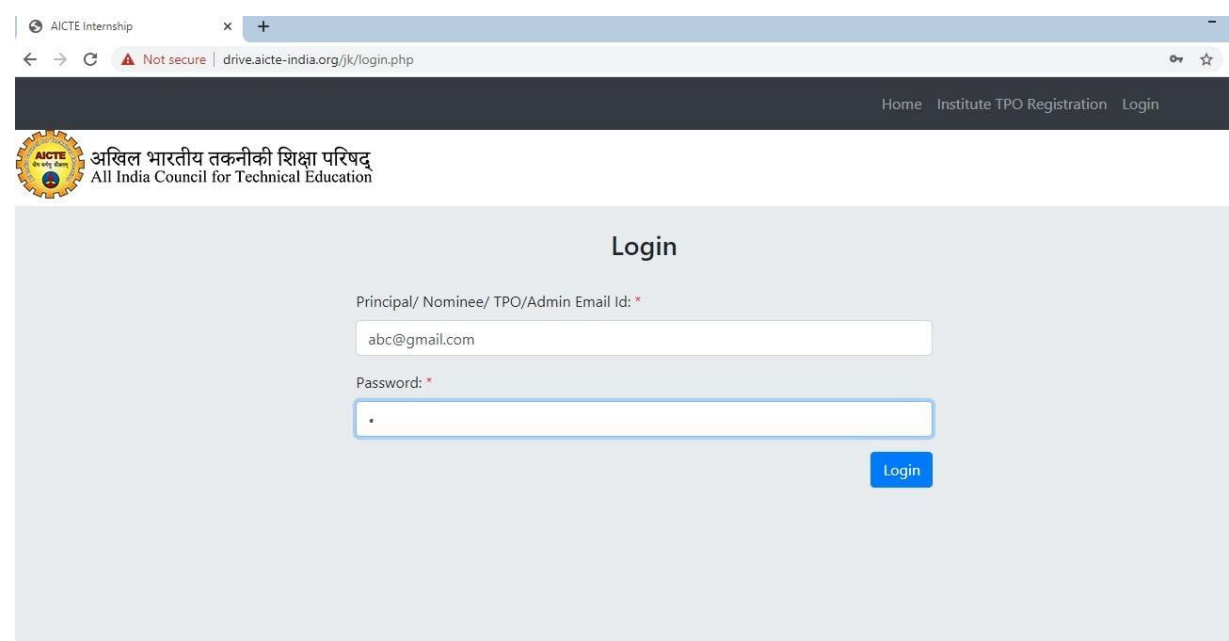

- Now TPO can add the details of the student which are as follows:
	- o Student Name, Date of Birth (DOB), Email id, Roll Number, Level (UG or PG), Branch (Major Discipline), Preference1, Preference2, Preference3, 10<sup>th</sup> Percentage, 12<sup>th</sup> Percentage, UG percentage.
	- o For PG Students, UG percentage is necessary and for UG students it is not the required field.
	- o At least one preference should be given for one student.
	- o Before deciding the preferences, TPO can download the total seat distribution in different Institutes (branch and level wise) from the home page.

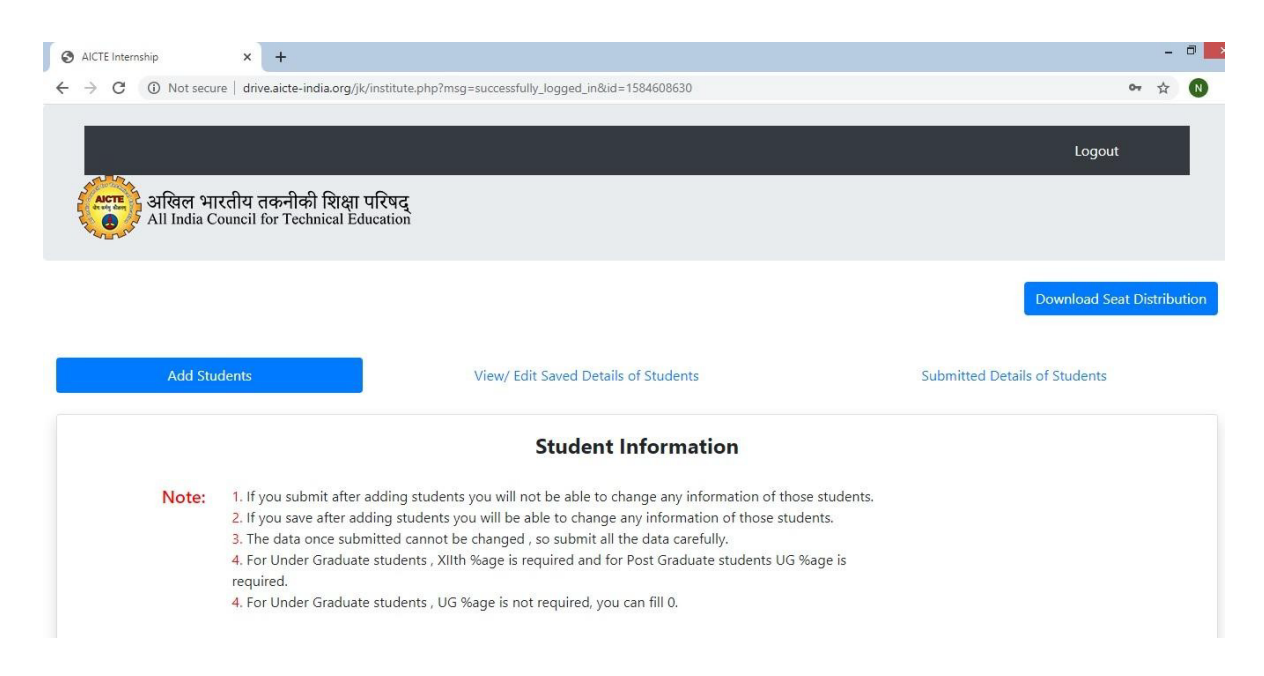

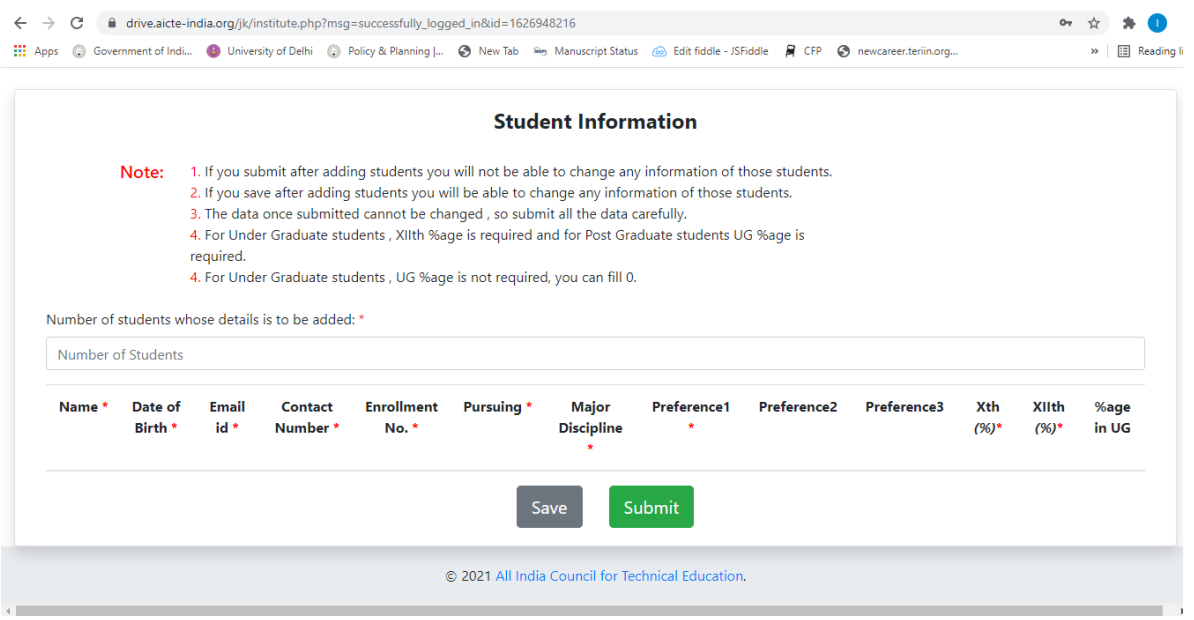

• TPO can save the details of the student if they want to edit it in future. Once submitted, student's details cannot be edited.

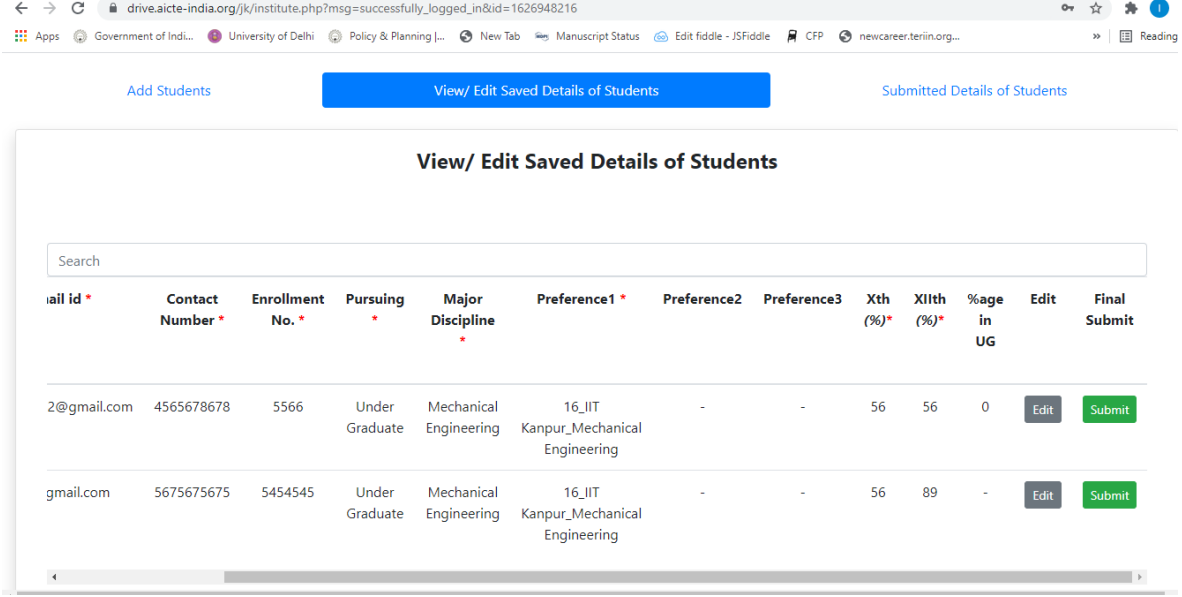

• For the saved students' details, there are two options available: 1) Edit: On clicking, TPO can modify the details and save/update it.

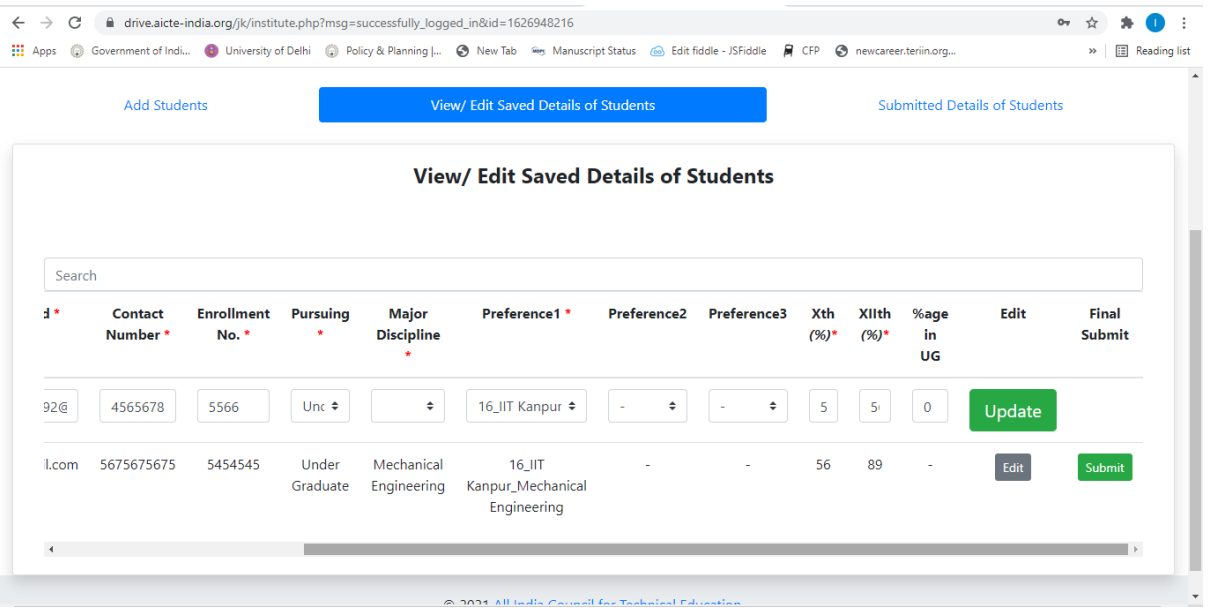

- 2) Final Submit: Once all the correct details of the student have been filled, TPO can submit the details finally.
- After submitting the details, TPO can check the details under **Submitted Details Tab**

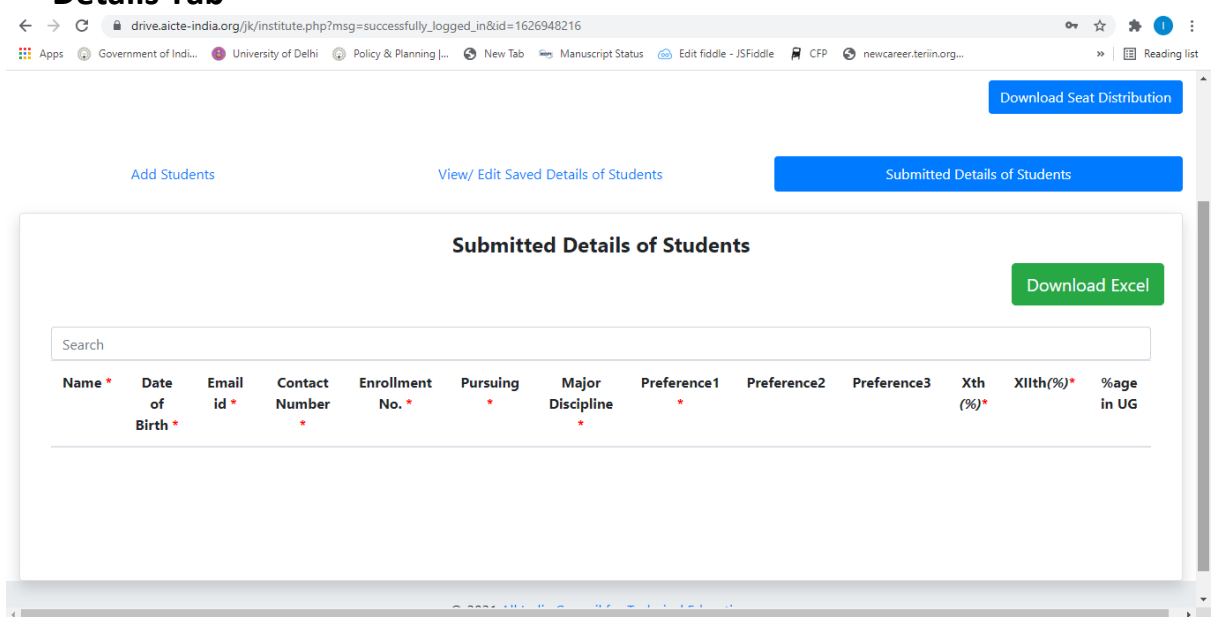

- After last date of submission is over only submitted details will be considered for evaluation and seat allocation. So TPO should submit all the details carefully before last date i.e.9<sup>th</sup> May, 2022.
- After the deadlines, TPO will not be able to add any student's details, he/she can only see the details of the student submitted.